## **Setting mark parameters**

Select parameters from the side menu on the Marks palette.

**New**: After choosing the "New mark parameters" command from the side pull-down menu of the "Marks" palette, a warning box will appear to ask whether to save the present marks. Click "Ok", and the software will save all added marks in the current document to a parameter file with a suffix - fms and then delete all marks added to the present working files. Click "No", and all marks added to the present working files will be deleted but not saved. Click "Cancel", and the present working file mode remains unchanged.

**Open**: All added marks in the current document will be converted to the marks of the parameter file. Simultaneously the name of the parameters set will be shown on the Marks palette.

**Load**: The marks of the parameter file will be added based on the parameters of the document marks.

**Save or Save as**: All added marks in the current document will be saved as a parameter file with a suffix called – fms.

The names of the recently opened files or loaded parameters sets will display at the bottom of the Marks palette. Choose this parameters set and all added marks of the current document will be converted to the marks of the parameter file.

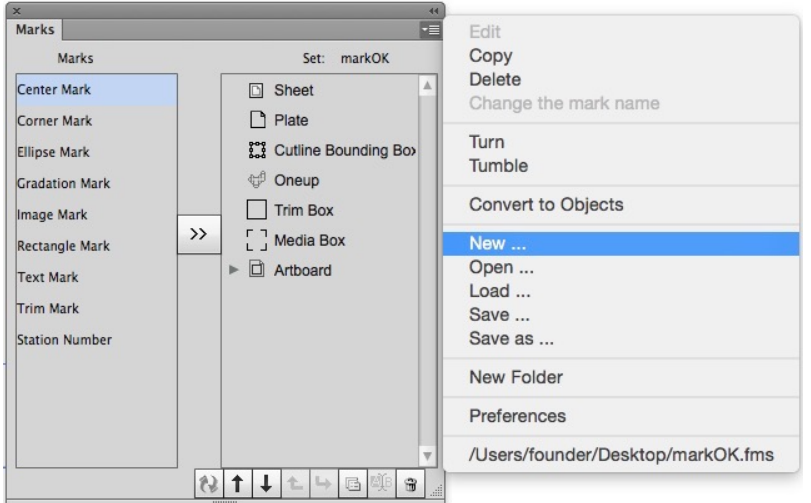

## **Mark Button**

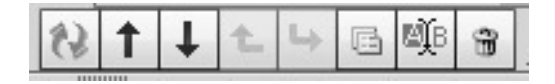

From left to right, these buttons are:

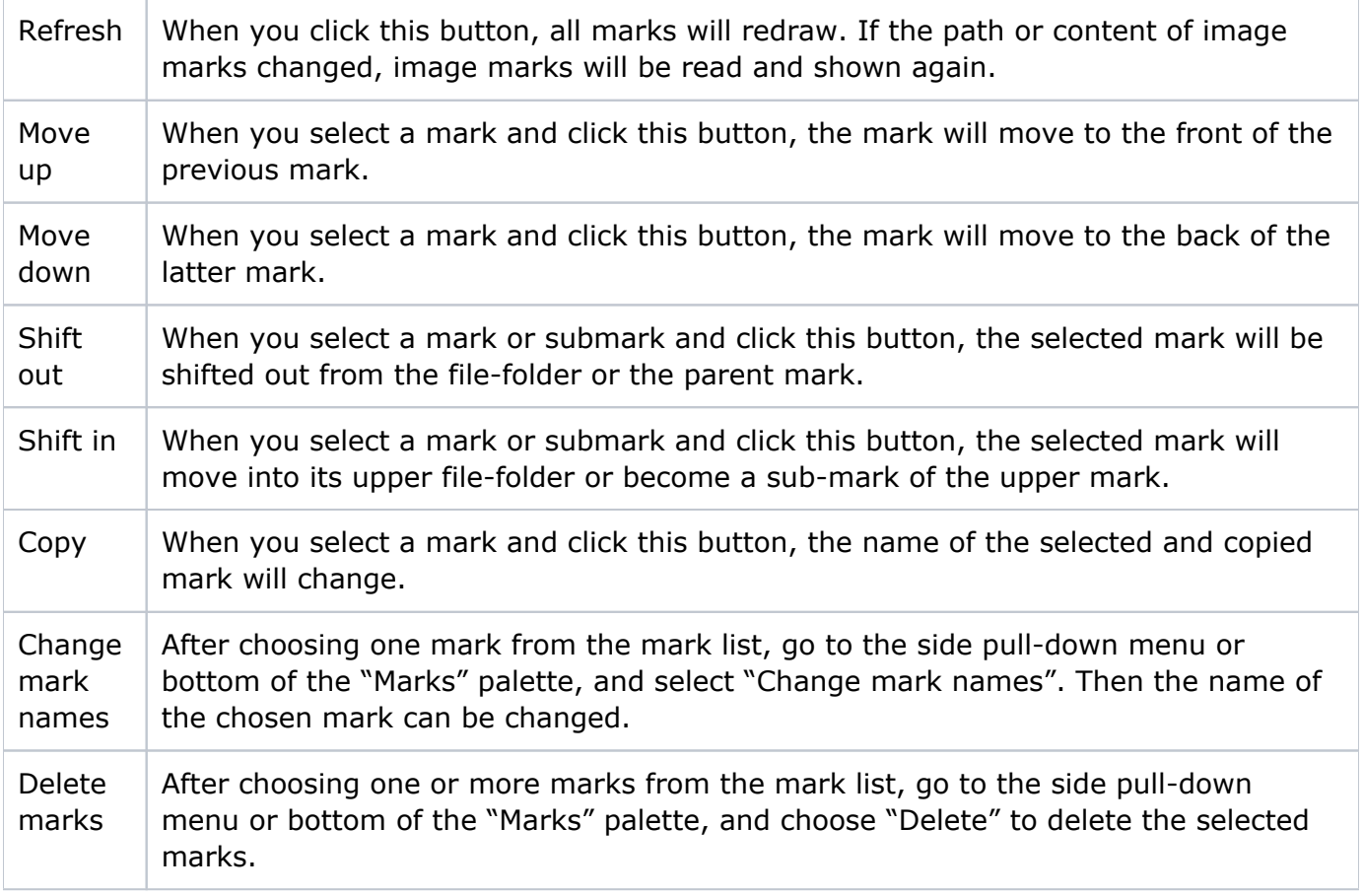